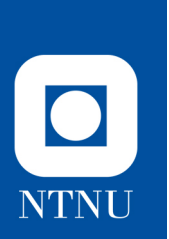

## **Basic Data Science Tutorial: Installation Instructions**

DFRWS-EU, Oslo, Norway April 24th 2019

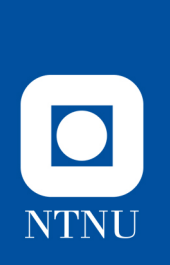

#### **Overview**

- We go over the instructions of installing python, pip, and the necessary python packages to participate in the tutorial, and how to open up the Jupyter notebook in Linux.
- This can also be performed in Windows, but Linux is simpler.

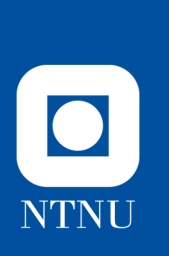

## **Installation instructions (Linux command line)**

- Make sure you have python 3 installed.
	- sudo apt-get install python3.7
- Make sure you have the python package installer.
	- sudo apt-get install python3-pip
- Install following packages.
	- pip3 install jupyter
	- pip3 install matplotlib
	- pip3 install pandas
	- pip3 install scipy
	- pip3 install seaborn
	- pip3 install scikit-learn
	- pip3 install keras
	- pip3 install tensorflow
- Install necessary Jupyter requirements with: sudo apt install jupyter-core
	-
- When you have the Jupyter notebook, navigate to the location of the Jupyter notebook (tutorial) and run the following.
	- ~/.local/bin/jupyter-notebook

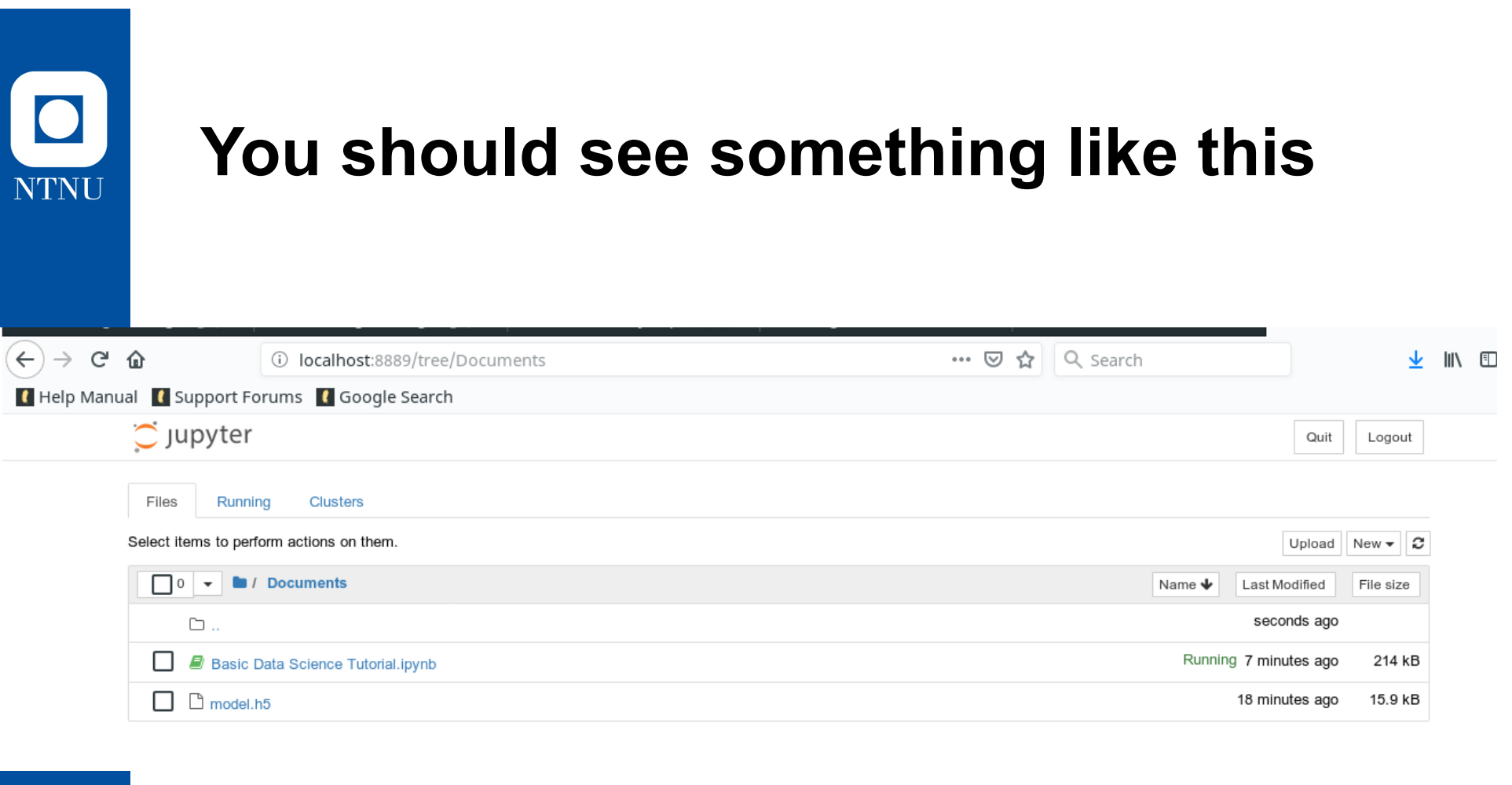

• Click on the tutorial (file with the .ipynb extension).

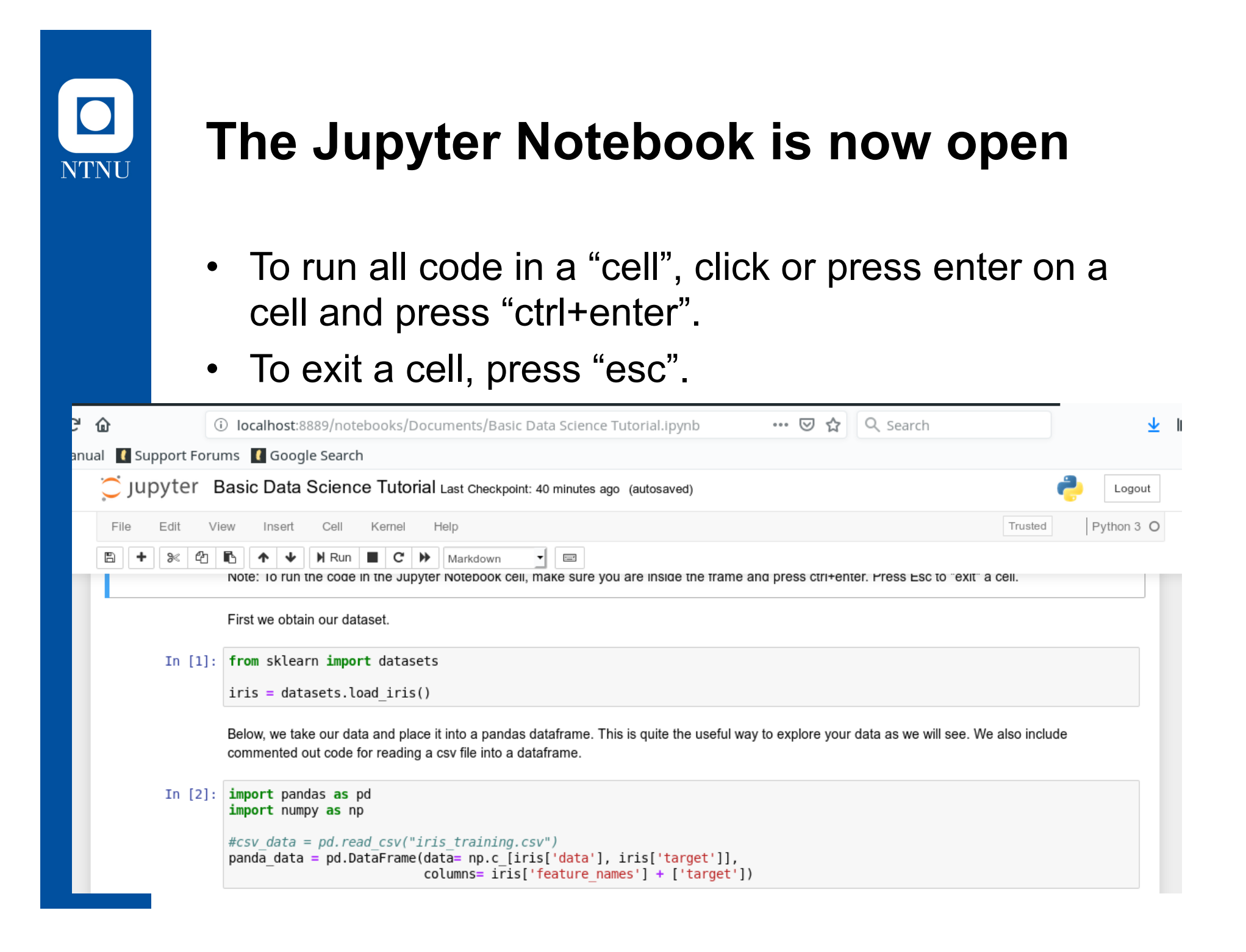

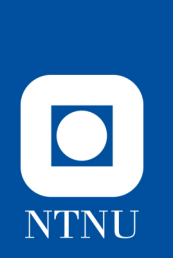

#### **Final Tests**

• To test to see if everything is working as intended, press the Kernel tab at the top and select "Restart and Run All". The cell with code at the bottom should have output.

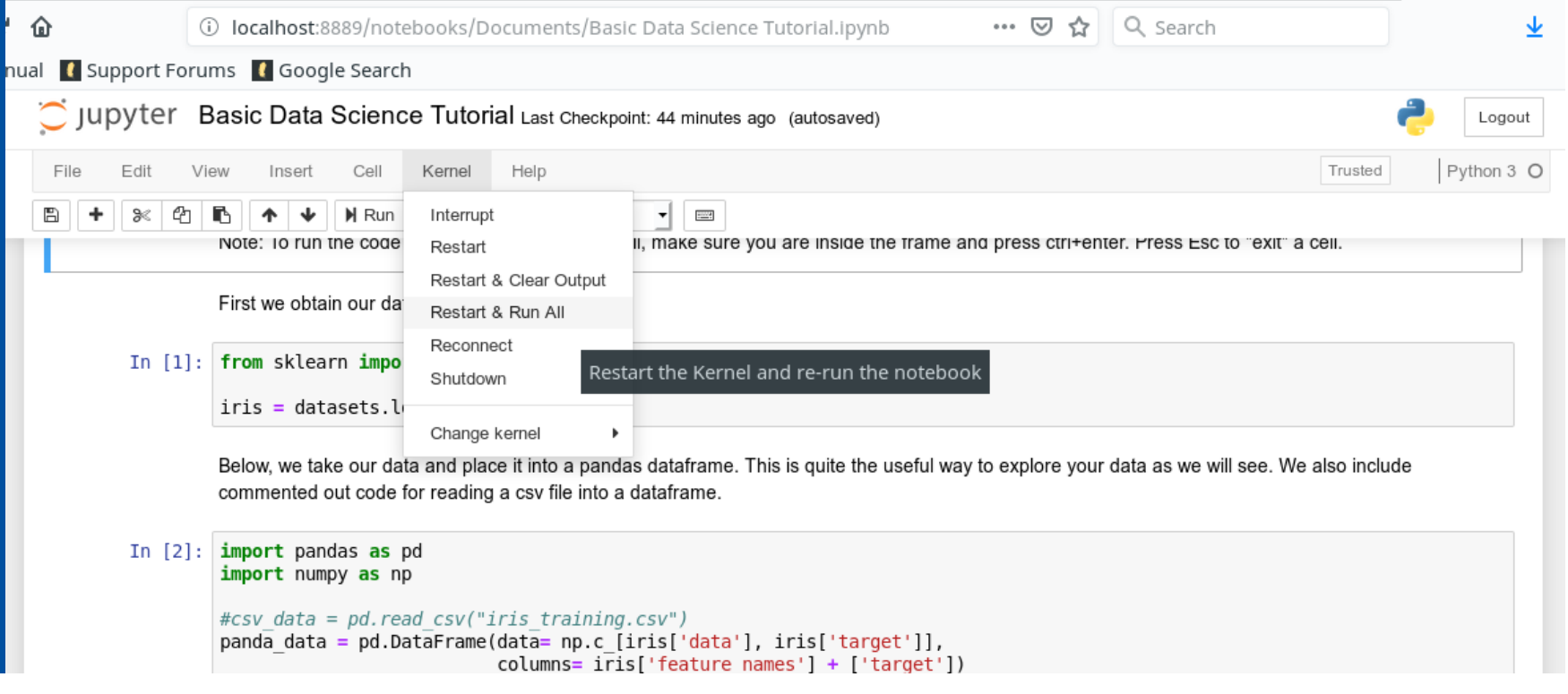

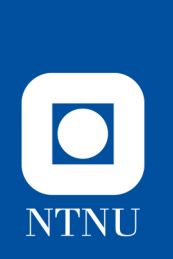

# **At the beginning of the tutorial…**

- Open the Kernel tab again, and press "Restart and Clear Output".
	- We will work through it cell by cell.